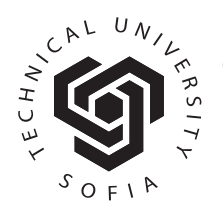

**© Journal of the Technical University - Sofia Plovdiv branch, Bulgaria "Fundamental Sciences and Applications" Vol. 20, 2014**

# **КОНФИГУРИРАНЕ НА СИСТЕМА** ЗА УПРАВЛЕНИЕ НА РОБОТИЗИРАНА **БЕЗЖИЧНА СЕНЗОРНА МРЕЖА**

# СЕВИЛ АХМЕД

Резюме: Развитието на безжичните комуникации в последните години бележи значителен ръст. Редица системи вече използват безжични комуникационни модули в  $p$ олята на приемно-предавателни елементи, мобилни изчислителни устройства и сензори. На базата на безжичната комуникация е възможно обединяването на тези  $\mu$ додули в т.нар. безжични сензорни мрежи. Настоящата статия е част от разработка, **иеляща осигуряване на алгоритми за управление на роботизирани възли в безжични** сензорни мрежи и представя началното изграждане и конфигуриране на разпределена  $empykmypa$  *от такъв тип. Акцентирано е върху особеностите при хардуерното и*  $cod$ туерното конфигуриране на компонентите в мрежата. Изграден е прототип на *ɜɡɚɢɦɨɞɟɣɫɬɜɢɟ ɦɟɠɞɭ ɰɟɧɬɪɚɥɧɢɹ (ɫɬɚɰɢɨɧɚɪɟɧ – host) ɢ ɩɟɪɢɮɟɪɧɢɬɟ* (мобилните/роботизирани – target) възли.

Ключови думи: роботизирани сензори, безжични сензорни мрежи, разпределени системи

# **CONTROL SYSTEM CONFIGURȺTION OF A ROBOTIZED WIRELESS SENSOR NETWORK**

# SEVIL AHMED

**Abstract**: *Wireless communications in recent years mark a significant growth. Number of applications already use wireless communication modules in the meaning of transmission elements, mobile computing devices and sensors. On the basis of the wireless communication is possible unification of these modules in the so-called Wireless Sensor Networks (WSNs). A basic designing and configuration of a robotized WSN control system is presented in this article. This is the necessary step of developing adaptive control algorithms for the robotized nodes in modern WSNs. A prototype of robotized WSNs is present, where the central node (host) is a PC while the peripheral nodes (targets) consist of mobile robots.* 

**Key words:** *robotized sensors, wireless sensor networks, distributed systems*

### **1. Въвеление**

Развитието на безжичните комуникации в последните години бележи значителен ръст. Възможностите, които предлага този вид комуникация се увеличават – редица приложения вече използват безжични комуникационни модули в лицето на приемнопредавателни елементи, мобилни изчислителни устройства и сензори. На базата на безжичната

комуникация е възможно обединяването на тези модули в т.нар. безжични сензорни мрежи.

По-голяма част от известните изслелвания в областта на безжичните сензорни мрежи третират статични сензори обединени в обща топология [1,2]. Днешните вградени микропроцесорни системи позволяват възлите на мрежата да бъдат мобилни. Възможността за тази реализация се състои в разполагането на

сензорите върху роботизирани мобилни платформи (наземни и въздушни роботи). Големият брой теоретични и практически предизвикателства, свързани с приложните им възможности провокира интереса на специалисти от различни области.

Предимството на мобилността не може да бъле използвано в пълната си сила, ако системата разчита на първоначално разположение, твърди връзки между възлите или неконтролирана промяна на позицията им. Настоящата статия е част от разработка, целяща осигуряване на алгоритми за управление на роботизирани възли в безжични сензорни мрежи и представя началното изграждане и конфигуриране на разпределена структура от такъв тип. Цялостната концепция на предложения подход обхваща както изграждането на мрежата от роботизирани сензори така и осигуряването на адаптивни алгоритми за разпределено управление на възлите при изпълнение на обща задача (мисия).

Много от проблемите причинени от твърдо заложената топология при безжичните сензорни мрежи могат да бъдат преодолени именно чрез прилагането на интелигентни алгоритми за управление, които да осигурят динамика както на цялостната топология така и на отделни нейни възли [3]. С управлението на мобилните възли мрежата се превръща в адаптивна сензорна система с интелигентно поведение. Взаимодействието между отделните мобилни възли осигурява необходимите данни, на базата на които алгоритьмът за управление генерира оптимална конфигурация на елементите от топологията чрез адаптивно разпределение на подзадачите. По този начин безжичната сензорна мрежа ше изпълнява основната си функционалност, пестейки време и енергия. А ресурсите време и енергия винаги са на дневен ред, особено когато се говори за мобилни роботи, разчитащи на батерии и имащи ограничено време за работа.

Описаният подход и в частност структура могат да се причислят към системите с колективно поведение. Разработките в областта на осигуряване на колективно повеление на автономните мобилни роботи генерират няколко големи проекта като: COGX, ROBOTCUB, PACO-PLUS, които се концентрират върху самообучаващите способности на отделните агенти (роботи) [4]. Други като SPARK, IWARD, ROBOSWARM **H** SENSOPAC H3VHaBaT колективното поведение на мобилните роботи с акцент приложението му в безжичните сензори мрежи с мобилни елементи. Повече от десет проекта в рамките на ERA (European Research

Area) третират проблемите за управление на автономни мобилни роботи, които имат строго определена задача и/или работна среда: летящи (sFLY и COMETS), подводни (MORPH, Со3 AUVs, CoCoRo и NOPTILUS), сензорни мрежи в употреба на задачи за транспортиране, почистване плош. строителство или патрулиране (ARCAS, MARTHA, IWARD, DustBot  $\overline{u}$ ROBOSWARM). Само два от тях (URUS и GUARDIANS) са концентрирани върху разположението и адаптирането на възлите от сензори [4].

Изграждането на система за управление на роботизирана безжична сензорни мрежа е представено в няколко етапа. Акцентирано е върху особеностите при хардуерното и софтуерното конфигуриране на компонентите в мрежата. Изграден е прототип на взаимодействие между централния (стационарен - host) и периферните (мобилните/роботизирани - target) възли.

#### 2. Хардуерна конфигурация на система за управление на роботизирани безжични сензорни мрежи

Хардуерната конфигурация на изградената с изследователски цели роботизирана безжична сензорна мрежа включва:

- Персонален компютър (host);
- Мобилен робот (iRobot Create);

• Вградена микропроцесорна система verdex pro™ XL6P Gumstix Computer-On-Module (COM) (target), включваща надграждащи модули за конзолен достъп и захранващо напрежение, сериен порт, ШИМ и аналогово-цифрови преобразуватели), модул за Ethernet и WiFi комуникация;

 $\bullet$  Сензори.

Обобщена структура на системата за управление на мобилния робот е показана на ɮɢɝ. 1.

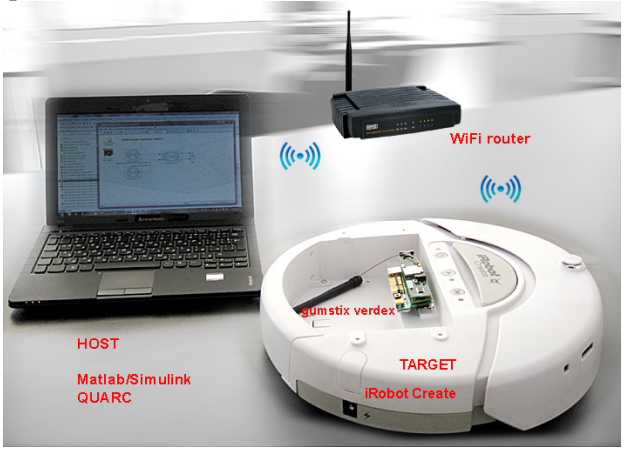

 $\Phi$ иг. 1. Обобщена структура на системата за *ɭɩɪɚɜɥɟɧɢɟ ɧɚ ɦɨɛɢɥɧɢɹ ɪɨɛɨɬ iRobot Create* 

### **2.1. Мобилен робот iRobot Create**

Нехолономният колесен мобилен робот  $i$ Robot Create,  $(\phi_{\text{M}\Gamma}$ , 2), представлява програмируем вариант на известните прахосмукачки iRobot Roomba на фирмата iRobot, при който са свалени компонентите за прахоулавяне. Той е предназначен за обучение в областта на роботиката и за провеждане на научни изследвания.

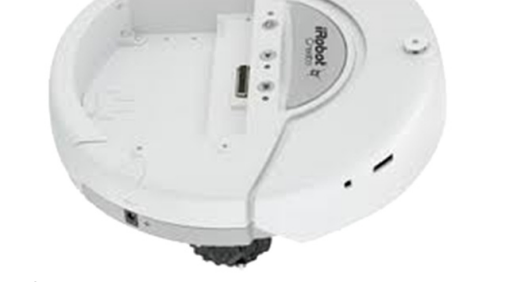

 $\Phi$ иг. 2. Двуколесен нехолономен програмируем  $M$ обилен робот *iRobot Create* 

Поради ограничените възможности на управляващата микропроцесорна система на iRobot Create за целите на тази разработка е предвидена допълнителна бордова управляваща система, базирана на вграден микропроцесор gumstix, работещ с операционна система Embeded Linux.

### 2.2. Вградена микропроцесорна система **verdex pro™ XL6P COM**

Избрана е вградена микропроцесорна cucrema or типа gumstix verdex pro XL6P c προμες Μarwell PXA270 XScale c τακτοβα честота 600 MHz. Системата има 128 MB RAM и 32 МВ флаш памет (фиг. 3).

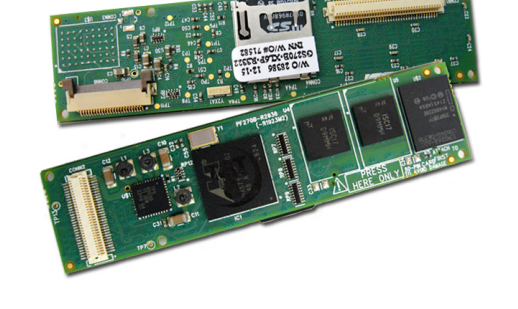

 $\Phi$ иг. 3. Вградена микропроцесорна система *gumstix verdex pro XL6P* 

За осигуряване на входно-изходен интерфейс на мобилния робот и безжична интернет връзка с управлявашия компютър се използват няколко специализирани разширителни модули, както следва:

*1) модул netpro-vx* за проводна и безпроводна Ethernet мрежова комуникация (фиг. 4).

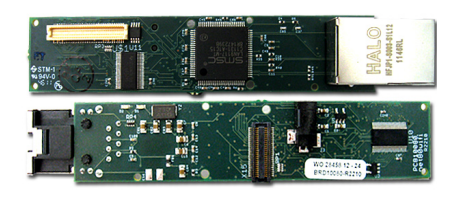

 $Φu<sub>2</sub>$ . 4. Разширителен модул netpro-vx

**2) модул FCC wifi за безжична интернет връзка**  $(\text{d}_{\text{MIT}}\text{.}5)$ .

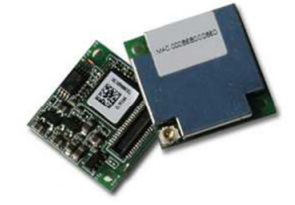

 $\Phi$ иг. 5. Разширителен модул FCC wifi.

3) модул console-vx (фиг. 6) за обмен на данни по сериен интерфейс с персонален компютър за целите на крос-компилацията и прехвърляне на управляващата програма в бордовата управляваща система.

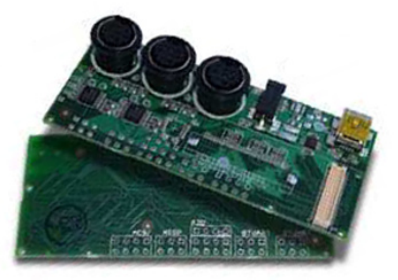

 $\Phi$ иг. 6. Разширителен модул console-vx

4) модул Sticky Interface (фиг. 7) реализиращ интерфейсна връзка с iRobot Create през неговия KOHeKTOD DB-25 (Cargo Bay Connector)

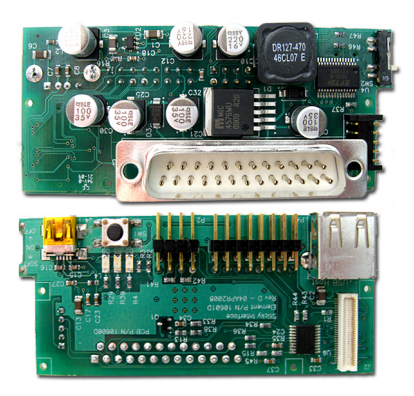

 $\Phi$ иг. 7. Разширителен модул Sticky interface.

Свързването на модулите 1, 2 и 4 в стек ("сандвич") и монтирането им на мобилния робот iRobot Create е показано на фиг. 8.

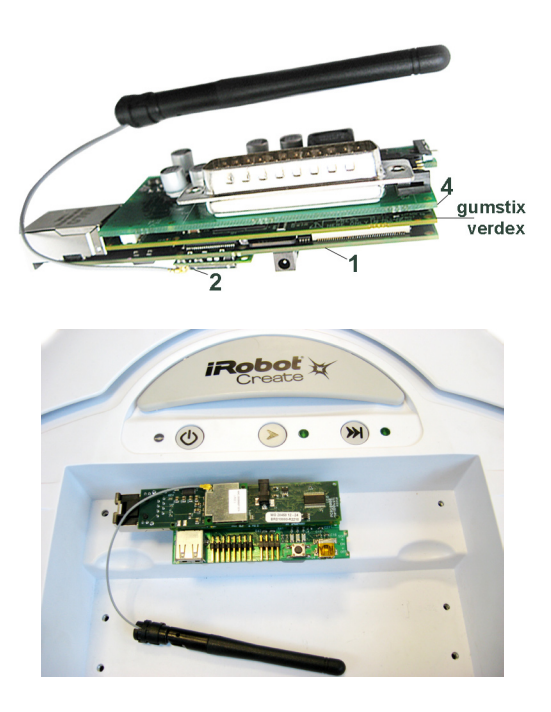

 $\Phi$ иг. 8. Свързване на разширителните модули *при бордовата управляваща система gumstix verdex pro XL6P.* 

## 2.3. Сензори

Мобилният робот iRobot Create разполага с пакет от вградени сензори, което в конкретната конфиурация позволява третиането на робота като мобилен (роботизиран) сензорен възел в структурата на безжичната сензорна мрежа.

Бордовите сензори са представени от [6]:

 $\bullet$  Сензор за пропадане – в зелено: цифрови входове (Caster, left, and right wheel drop sensors);

 $\bullet$  Сензор за сблъсък – в оранжево: цифрови входове(Left and right bumper);

• Инфрачервен сензор за наличие на денивелация – в розово: аналогов вход (Left, front left, front right and right cliff sensors);

• Многопосочен инфрачервен приемник (Omnidirectional IR receiver).

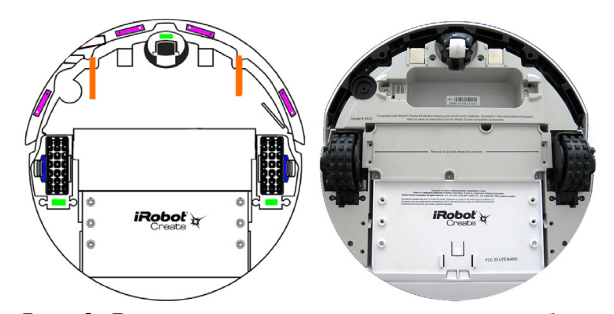

 $\Phi$ иг. 9. Разположение на сензорите на робота

Отворената платформа на iRobot Create позволява добавянето на допълнителни сензори съобразени с конкретната задача на мобилния възел.

### 3. Софтуерна конфигурация на система за **управление на роботизирани**  $6$ езжични сензорни мрежи

След допълнително инсталиране на "target" компонента на софтуер QuaRC на фирма Quanser Consulting Inc., poботът може да се vправлява чрез безжична интернет връзка от персонален компютър посредством үправляващи програми, разработени и компилирани в Matlab/Simulink среда с инсталиран "host" компонент на софтуера QuaRC. Изпълнимият код на управляващите програми ще може да се прехвърля и изпълнява в бордовата управляваща система на робота.

### 3.1. Конфигуриране и особености на QuaRC при работа в режим "host**target"**

Програмите за управление на iRobot Create ще се създават на персонален компютър с инсталирана Matlab/Simulink среда и софтуер за работа в реално време QuaRC. Както бе споменато QuaRC има два компонента: QuaRC host и QuaRC target.

*QuaRC* target e κοΜΠΟΗ ΕΗΤ Η ΟυαRC 3a работа в реално време, който изпълнява код генериран от Simulink модел със зададена стытка на дискретизация. По-конкретно QuaRC target може ла изпълнява следните задачи:

• Приемане на изпълнимия код на програмата от QuaRC host компонента.

 $\bullet$  Стартиране на програмата за работа в реално време.

• Поддържане на комуникация със свързаните QuaRC host компоненти.

• Трансфер на данни в реално време при заявка от QuaRC host компонента.

• Задаване на времеви праг от потребителя за контролиране на максималното процесорно време, отделено за изпълнението на кода при работа в реално време.

**QuaRC** host е вторият софтуерен компонент, който изпълнява следните функции:

• Конвертиране на Simulink модел към С сорс код чрез използване на софтуера на MathWorks - Real-Time Workshop (RTW).

• Комуникация със Simulink за изпълнение на въведени промени в параметрите на програмата по време на работа й в реално време.

• Свързване на генерирания програмен код и компилацията му чрез Microsoft Visual  $C++ c$ цел създаване на изпълнима библиотека за работа в реално време за съответна микропроцесорна система (\*.wcl).

# • Импортиране на готова за изпълнение библиотека за работа в реално време (\*.wcl) към

QuaRC target. • Промяна на параметрите на програмата чрез използване на дефиниран от потребителя контролен панел.

• Стартиране и спиране на програмния код за работа в реално време върху даден QuaRC target **KOMHOHeHT**.

• Поддържане на ТСР/IP комуникация със свързаните QuaRC target компоненти.

• Съхранение на данни от работата на контролера в реално време в твърд диск или в работното пространство на MATLAB.

• Изчертаване и визуализация на предадени от QuaRC target данни.

QuaRC host компонентът се инсталира винаги в управлявашия компютър, докато QuaRC target компонентите могат да бъдат инсталирани както в управляващия компютър така и (в случай на разпределена конфигурация) в друг персонален компютър или пък вградена микропроцесорна система (в случая gumstix verdex pro XL6P за управление на iRobot Create).

### **3.2. Конфигуриране на gumstix verdex pro XL6P COM (target)**

Съвместима операционна система за gumstix verdex pro XL6P e *Ångström Linux* дистрибуцията. Тя е резултат от съвместната работа на няколко екипа от разработчици (в рамките на проектите OpenZaurus, OpenEmbedded, OpenSIMpad) и е приложима за широка гама вградени системи. Инсталацията на вградената операционна система се осъществява на microSD карта и е разделена на няколко основни стъпки (фиг. 10), описани детайлно на интернет страницата на платформата http://www.gumstix.org/getting-started-guide.html

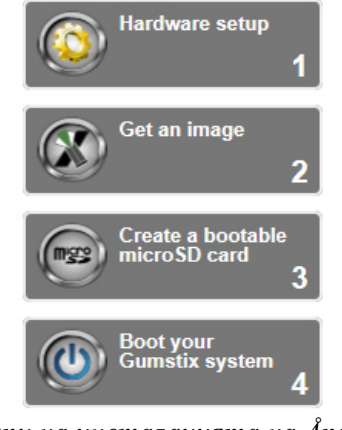

*Ɏɢɝ. 10. ȿɬɚɩɢ ɧɚ ɢɧɫɬɚɥɚɰɢɹɬɚ ɧɚ Ångström Linux за gumstix verdex (1-Конфигуриране на*  $xapdyepa; 2-M3mez\bar{x}$ не на имидж; 3-Инсталиране на ОС на microSD карта; 4-*Стартиране на системата*)

След инсталацията на вградената операционна система е възможно конфигурирането на микропроцесорната ɫɢɫɬɟɦɚ gumstix verdex XL6P COM **ɤɚɬɨ QuaRC**  target. За целта предоставените от QUARC  $JHH$ <sub>g</sub> $H$ <sub>y</sub> (your quarc license name.qlic)  $H$ инсталационен пакет (quarc 2.3.0r1 armv5te.ipk) трябва да се копират на вградената микропроцесорна система (например в директория /home/root). Инсталацията се стартира чрез командата:

root@quarc-gumstix:~\$ ipkg install quarc 2.3.0-r1 armv5te.ipk

и продължава в няколко стъпки:

Installing quarc  $(2.3.0-r1)$  to root...

Точната последователност и особеностите при инсталацията са описани в секцията Single-User *Linux Verdex Setup: QUARC Installation and License Configuration* на [7].

### 3.3. Конфигуриране на мрежата

За правилното функциониране на изградената топология тип ..звезда" е необходимо да се направят няколко настройки на мрежата. Конфигурирането на параметрите на безжичната комуникация с управляващия модул за мобилния робот може да се обобщи в няколко стъпки:

• Задаване на статичен IP адрес на управляващата система gumstix verdex (робота);

• Залаване на настройки за безжичната мрежа от страна на gumstix verdex.

За конкретната реализация, в която участва безжичен рутер Sweex LW050V2, eXtended Range™ 54Mbps Wireless Router, 3a target системата е зададен статичен IP адрес 192.168.50.199. А интерфейсният и конфигурационния файлове за gumstix verdex ca редактирани в долната последователност, с цел задаване на параметрите на безжичната мрежа:

```
root@gumstix-custom-verdex:~$ vi/etc/interfaces
auto wlan0
iface wlan0 inet dhcp
```
wireless mode managed wireless essid any pre-up wpa supplicant -Dmarvell -iwlan0 c/etc/wpa\_supplicant.conf –Bw down killall wpa\_supplicant

```
root@gumstix-custom-verdex:~$ vi
/etc/wpa_supplicant.conf
      network={
              ssid="Breeze"
```
}

```
psk="Breeze_password"
```
Мрежата се достъпва чрез SSID-то си, което в случая е Breeze и съответстващата му парола (psk). Коректното функциониране на мрежата е от изключителна важност, поради постоянния обмен на данни между възлитей.

#### 4. Експериментална постановка

Както бе описано по-горе, базовата конфигурация на предложената система за управление на роботизирани безжични сензорни мрежи се състои от централен (управляващ) host компонент и роботизиран сензорен възел в лицето на мобилния робот iRobot Create (target). Функционирането на така проектираната топология е изследвана експериментално чрез поредица от прости задачи, задавани от Matlab/Simulink чрез библиотеката QuaRC. За целта е създадена Simulink диаграма (фиг. 11)

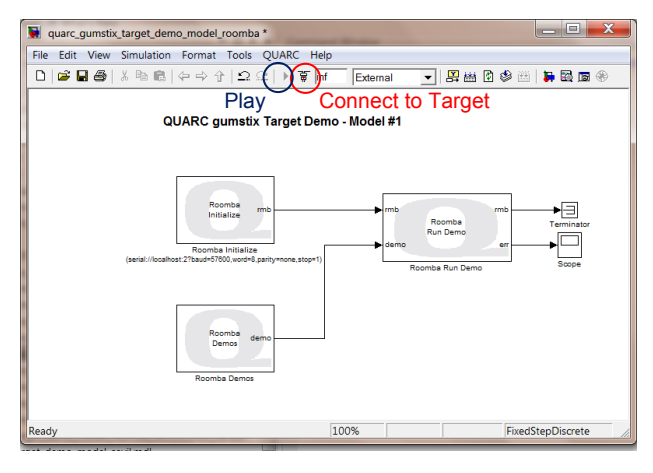

 $Q$ **uz. 11.** Simulink диаграма на *ɟɤɫɩɟɪɢɦɟɧɬɚɥɧɚɬɚ ɩɨɫɬɚɧɨɜɤɚ*

Параметрите на изпълнение за създадения модел следват изискванията за работа в реално време, а именно: режимът на изпълнение е External с фиксираната стъпка (фиг. 11); посочени са target файла (quarc linux verdex.tlc) и параметрите за компилатора, съответстващи на избраната target  $\alpha$ <sub>c</sub> (gumstix verdex),  $\alpha$ <sub>1</sub>  $\alpha$ <sub>1</sub>  $\alpha$   $\beta$   $\alpha$ интерфейса за обмена на данни (фиг. 12).

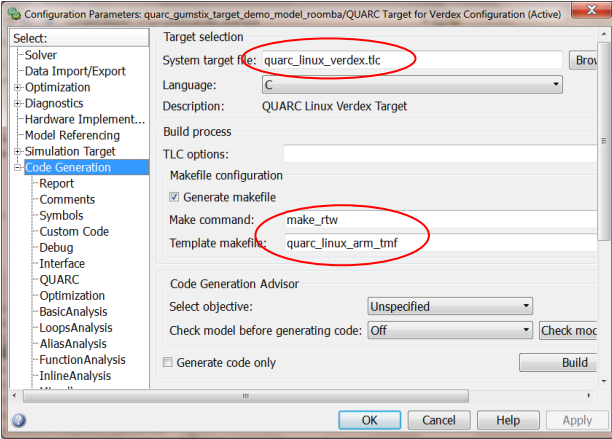

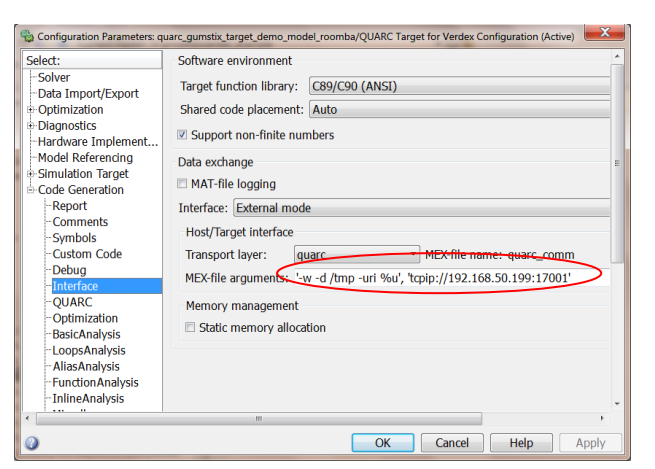

#### $\Phi$ иг. 12. Конфигуриране на модела за работа в  $pe$ ално време

Освен параметрите на Simulink диаграмата, трябва да се конфигурират и тези на библиотеката OuaRC (презменюто QUARC/Preferences) (фиг. 13). В секциите Model ɢ Target ɫɟ ɡɚɞɚɜɚɬ URI (*Uniform Resource Identifier, Унифициран Идентификатор на*  $Pecypca$ ) на съответните компоненти.

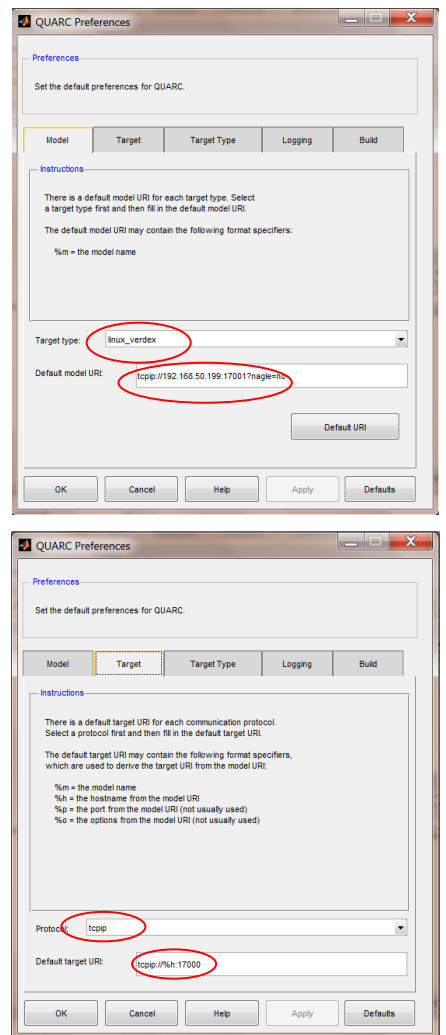

 $\Phi$ иг. 13. Конфигуриране на системата *"host-target"*

При конфигуриране на системата "hosttarget" се използва IP адреса на робота за задаване на URI (фиг. 13). При повече елементи в мрежата (периферни възли в топологията "звезда") всеки възел се идентифицира със собствен URI.

Мобилният възел в мрежата е представен от блока Roomba Run Demo (фиг. 11). Инициализирането на конфигурираната с робота връзка се осъществява чрез блока Roomba Initialize (фиг. 14).

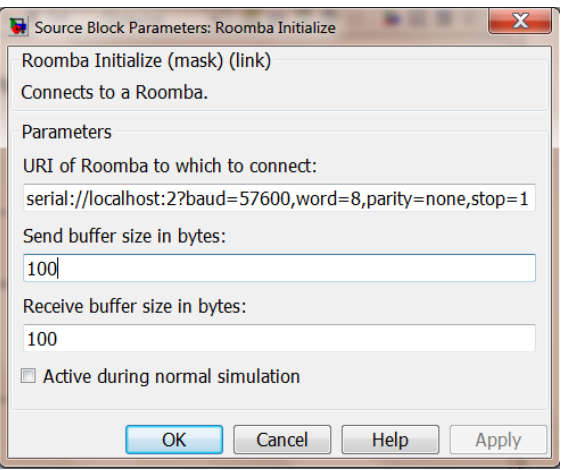

 $\Phi$ *uг.* 14. Simulink диаграма на *ɟɤɫɩɟɪɢɦɟɧɬɚɥɧɚɬɚ ɩɨɫɬɚɧɨɜɤɚ*

Задачите към робота се задават посредством блока Roomba Demos (фиг. 15).

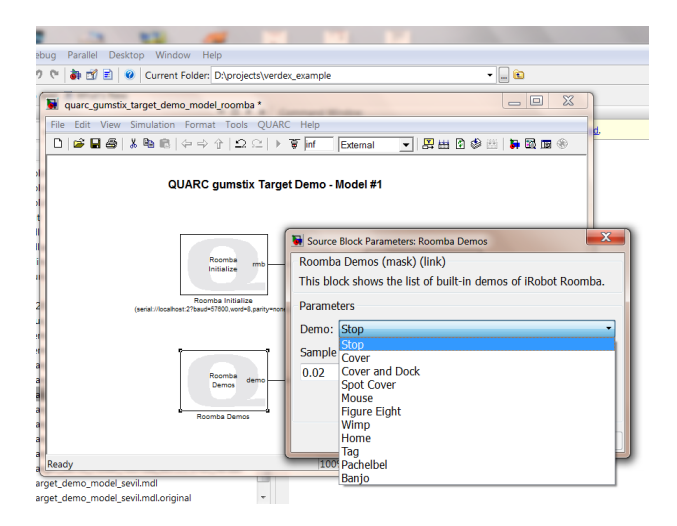

 $Φuz.$  15. Simulink диаграма на *ɟɤɫɩɟɪɢɦɟɧɬɚɥɧɚɬɚ ɩɨɫɬɚɧɨɜɤɚ*

След успешно компилиране, модельт се изпраща към gumstix verdex. Съобщението в командния прозорец на Matlab за успешна компилация и прехвърляне на модела към управляващата платка има следния вид:

### Created executable quarc gumstix target demo model roomba. rt-linux verdex ### Downloading quarc gumstix target demo model roomba to target 'tcpip://192.168.50.199:17000' ... ### Model quarc\_gumstix\_target\_demo\_model\_roomba has been downloaded to target 'tcpip://192.168.50.199:17000' (110551 bytes)

Работата на системата започва след зареждането на модела и по-следвашото му стартиране. Зареждането и стартирането се осъществяват автоматично съответно в момента на свързването към target-а и стартирането на модела от контролите на Simulink (фиг. 15).

Важен етап в конфигурирането на мрежата е стартирането предварително иснталираните на gumstix verdex (секция 3.2) приложения от библиотеката на QuaRC, които управляват лиценза и target-a:

```
root@gumstix-custom-verdex:/etc/init.d$
./quanser_license_manager start
Starting the Quanser License Manager...
Quanser License Manager[997]: The Quanser
License Manager service is listening on
localhost port 16999
The Quanser License Manager has been
started with PID = 997.
```

```
root@gumstix-custom-verdex:/etc/init.d$
./quarc_target_manager start
Starting the QUARC Target Manager...
QUARC Target Manager[1010]: The QUARC
Target Manager service is listening on
tcpip://localhost:17000
The QUARC Target Manager has been started
with PID = 1010.
```
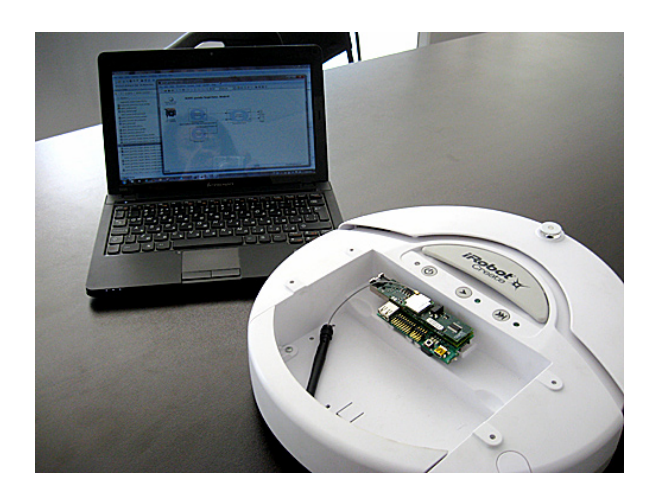

 $\Phi$ иг. 16. Снимка на конфигурираната система за управление на роботизирани възли

Информацията след изпълнение на стартирането е полезна за дефинирането на URI в стыпките за настройка описани по-горе. Проверката за състоянието на тези управляващи приложения е препоръчителна при всяко захранване на компонентите на мрежата.

Експерименталната постановка доказва работоспособността на конфигурираната безжична сензорна мрежа с роботизирани елементи. Мобилният робот, в ролята на мобилен сензорен възел, изпълнява подадените команди и изпраща към host компонента изисканите данни от бордовите сензори.

#### 5. Заключение и насоки за бълеша  $pa6$ <sub>o</sub> $Ta$

Проведените експерименти доказват работоспособността на конфигурираната система за управление на безжични сензорни мрежи. Създадената конфигурация е нужната основа за по-нататъшни разработки, които включват интелигентни (адаптивни) алгоритми за управление на роботизирани възли в структурата на безжични сензорни мрежи. Използването на микропроцесорна система с вградена операционна система позволява надграждане не само на изчислителните възможности на мобилния възел (робот), но и на неговия хардуер. Така например в конкретната реализация с бордовата управляваща система gumstix verdex pro лесно може да се добави камера в качеството на визуален сензор, който би могъл да се използва в задачи за избягване на препятствия или разпознаване на обекти.

Възможността за осъществяване на посложни изчислителни операции от самия роботизиран възел и добавянето на сензори в зависимост от конкретната задача, която безжичната сензорна мрежа трябва да реши, позволява проектирането на нови – адаптивни – алгоритми за управление. Най-близката цел е да се проектират алгоритми за траекторно следене и избягване на препятствия на възлите, формираши роботизирани безжични сензорни мрежи. По-нататъшните очаквания са свързани с алгоритми за управление на роботизирани безжични сензорни мрежи в областта на колективното поведение, многоагентните системи и поведението на рояка. Задачите, при които алгоритми от този вид биха имали значителен успех могат да бъдат категоризирани в три групи  $[4,5]$ :

• Формация от безжични роботи – мрежа от мобилни роботи, изпълняващи колективно задача (мисия);

• Безжични сензорни мрежи обслужвани от мобилни роботи – мобилните роботи са в обслужваща роля на вече изградена и позиционирана безжична сензорна мрежа;

 $\bullet$  Безжични мрежи от роботи и сензори – при тях възли в мрежата са роботите и сензорите. Те осъществяват взаимодействие на едно и също ниво като се отчитат разнообразни особености с цел да се подобри ефективността на работа.

#### **Благодарност**

Изследванията са извършени с финансово подпомагане в рамките на вътрешен проект към НИС ТУ-София - № 141ПР0012-19.

#### **Литература**

**1. Anna Hac** (2003) Wireless Sensor Network Designs, John Wiley & Sons Ltd, ISBN 0-470- 86736-1

**2. Lewis F. L.** (2004) Wireless Sensor Networks, in Smart Environments: Technologies, Protocols, and Applications, Ed. *D.J. Cook and S.K. Das*, John Wiley, New York

**3. Yick J., Mukherjee B., Ghosal D.** (2008) Wireless sensor network survey, *Elsevier, Computer Networks* 52, 2292–2330

**4.** Wireless Sensor and Robot Networks From Topology Control to Communication Aspects (2014) Ed. *Nathalie Mitton, David Simplot-Ryl*, World Scientific Publishing Co. Pte. Ltd., ISBN 978-981-4551-33-5

**5. Chella A., L. R. Giuseppe, Macaluso I., Ortolani M., Peri D.** (2007) Multi-robot Interacting Through Wireless Sensor Networks, *Artificial Intelligence and Human-Oriented Computing Book*, 10th Congress of the Italian Association for Artificial Intelligence, Rome, Italy, September 10-13, 2007, pp 789-796, DOI 10.1007/978-3-540-74782-6\_70, ISBN 978-3-540- 74781-9, Online ISBN 978-3-540-74782-6

**6.** *iRobot Create Owner's Guide* (2013)

**7.** *QUARC v2.3.0 Installation Guide* (2013)

Department of Control Systems Technical University–Sofia, Branch Plovdiv 25 Tsanko Dystabanov St. 4000 Plovdiv BULGARIA E-mail: sevil.ahmed $@$ tu-plovdiv.bg